## Telework - Using Multiple Monitors

- Ratings:
- Views:
- Modified:
- Status:
- •
- 71
- 4/25/2018
- Published

Table of Contents

• Analyst Content

## Click on the **CITRIX TOOLBAR** locked at the top of screen

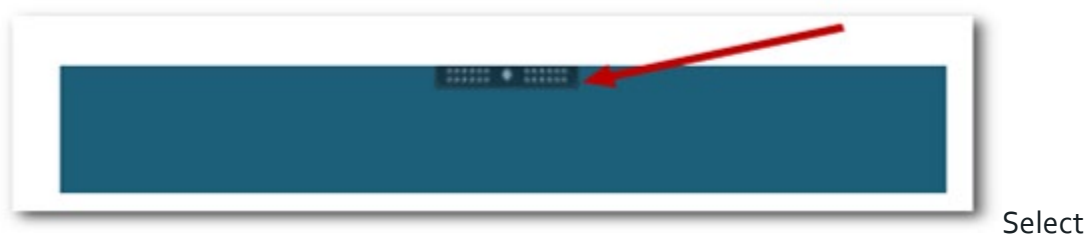

**WINDOWS** button on the tool bar and minimized the desktop

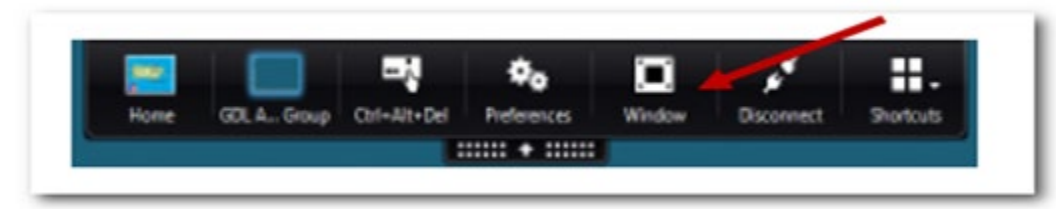

Once the

screen is no longer maximized, click and drag the perimeter of the windows to stretch it so touching both monitors

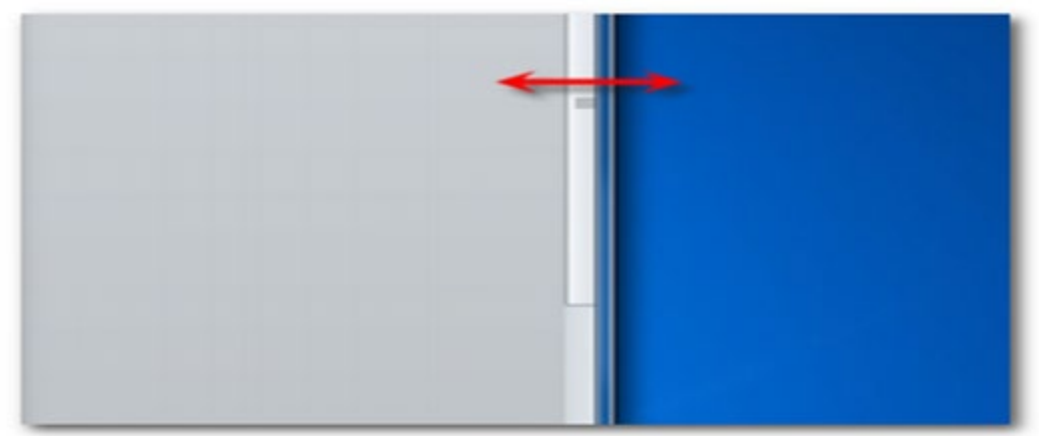

Click the **FULL** 

## **SCREEN** button on the tool bar and maximize the desktop

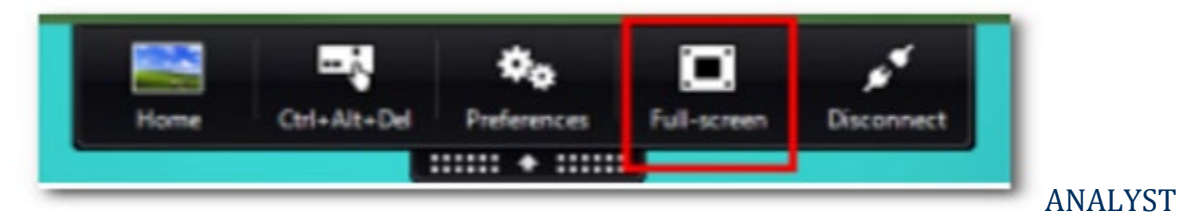

## CONTENT

Each monitor in a multiple monitor configuration has its own resolution designed by its manufacturer. Monitors can have different resolutions and orientations during sessions.

Sessions can span multiple monitors in two ways: •Full screen mode, with multiple monitors shown inside the session; applications snap to monitors as they would locally.

XenDesktop: To display the Desktop Viewer window across any rectangular subset of monitors, resize the window across any part of those monitors and press the Maximize button.

•Windowed mode, with one single monitor image for the session; applications do not snap to individual monitors.

XenDesktop: When any desktop in the same assignment (formerly "desktop group") is launched subsequently, the window setting is preserved and the desktop is displayed across the same monitors. Multiple virtual desktops can be displayed on one device provided the monitor arrangement is rectangular. If the primary monitor on the device is used by the XenDesktop session, it becomes the primary monitor in the session. Otherwise, the numerically lowest monitor in the session becomes the primary monitor.